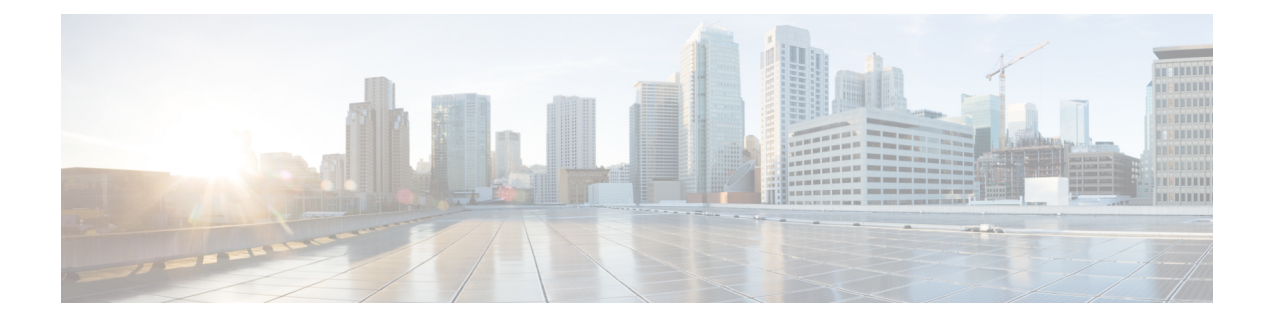

# **BNG PPP** コマンド

ここでは、Cisco ASR 9000 シリーズルータでブロードバンドネットワークゲートウェイ (BNG) の PPP コマンドの設定に使用される Cisco IOS XR ソフトウェア コマンドについて説明します。 関連の設定の詳細については、『Cisco IOS XR Broadband Network Gateway Configuration Guide』 を参照してください。

- ppp [authentication](#page-1-0) (BNG),  $2 \sim \div \div$
- ppp chap (BNG),  $4 \sim -\frac{1}{\sqrt{2}}$
- ppp ipcp,  $6 \sim -\check{c}$
- ppp lcp,  $8 \sim -\frac{1}{2}$
- ppp [max-bad-auth,](#page-9-0)  $10 \sim +\frac{1}{\sqrt{2}}$
- ppp [max-configure,](#page-11-0)  $12 \sim +\frac{1}{2}$
- ppp [max-failure,](#page-13-0)  $14 \sim +\frac{1}{2}$
- ppp [ms-chap](#page-15-0) (BNG), 16  $\sim -\overrightarrow{y}$
- ppp [timeout](#page-17-0) (BNG), 18  $\sim -\overrightarrow{v}$
- show ppp [interfaces](#page-19-0) (BNG), 20  $\sim \sim \check{\mathcal{V}}$
- show ppp [statistics,](#page-22-0) 23  $\sim -\check{\mathcal{V}}$
- show ppp [summary,](#page-25-0) 26  $\sim \rightarrow \sim$

### <span id="page-1-0"></span>**ppp authentication**(**BNG**)

チャレンジハンドシェイク認証プロトコル(CHAP)、MS-CHAP、またはパスワード認証プロト コル(PAP)をイネーブルにし、PPP インターフェイスの CHAP、MS-CHAP、および PAP 認証の 順序を指定するには、**pppauthentication**コマンドを使用します。この機能をディセーブルにする には、このコマンドの **no** 形式を使用します。

#### **ppp authentication** [ **chap** | **ms-chap** | **pap** ] **no ppp authentication**

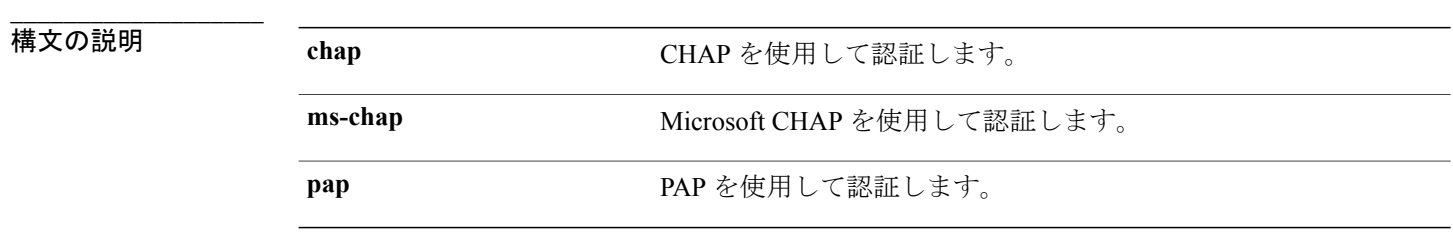

- コマンドデフォルト デフォルトの動作または値はありません。
- コマンド モード 動的なテンプレート コンフィギュレーション

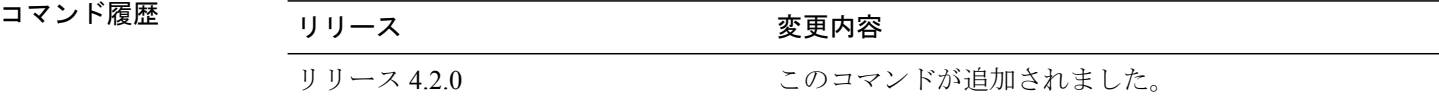

使用上のガイドライン このコマンドを使用するには、適切なタスクIDを含むタスクグループに関連付けられているユー ザ グループに属している必要があります。 ユーザ グループの割り当てのためにコマンドを使用 できない場合は、AAA 管理者に連絡してください。

> **dynamic-template type ppp** コマンドを使用して、動的な PPP テンプレート コンフィギュレーショ ン モードを開始します。

**\_\_\_\_\_\_\_\_\_\_\_\_\_\_\_\_\_\_\_**

**\_\_\_\_\_\_\_\_\_\_\_\_\_\_\_\_\_\_\_**

**\_\_\_\_\_\_\_\_\_\_\_\_\_\_\_\_\_\_\_**

**\_\_\_\_\_\_\_\_\_\_\_\_\_\_\_\_\_\_\_**

**\_\_\_\_\_\_\_\_\_\_\_\_\_\_\_\_\_\_\_**

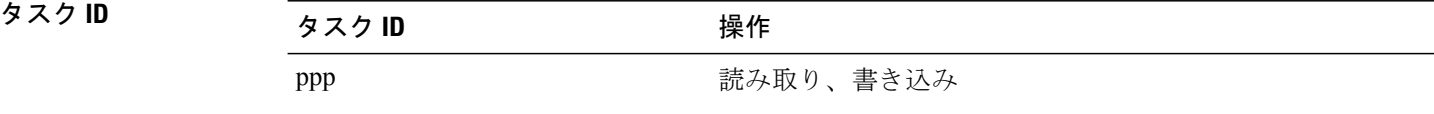

 **Cisco ASR 9000** シリーズ アグリゲーション サービス ルータ ブロードバンド ネットワーク ゲート ウェイ コマンド リファレンス リリース **4.2.x**

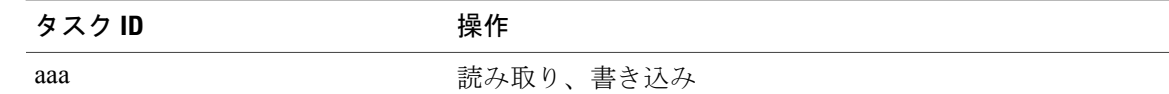

<sup>例</sup> RP/0/RSP0/CPU0:router# **configure**

RP/0/RSP0/CPU0:router(config)# **dynamic-template type ppp p1**

RP/0/RSP0/CPU0:router(config-dynamic-template-type)# **ppp authentication chap ms-chap pap**

**\_\_\_\_\_\_\_\_\_\_\_\_\_\_\_\_\_\_\_**

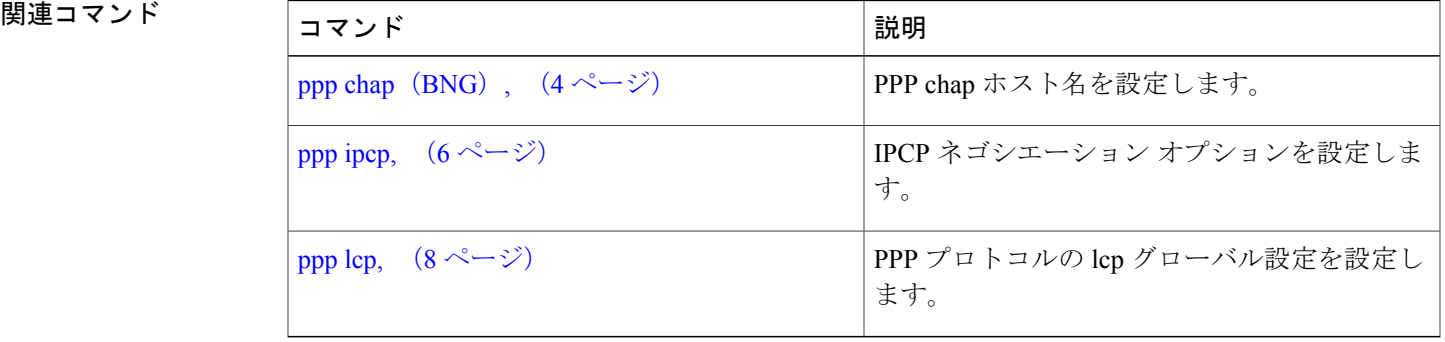

# <span id="page-3-0"></span>**ppp chap**(**BNG**)

ルータのコレクションを呼び出すルータをイネーブルにし、PPP インターフェイスに共通のチャ レンジ ハンドシェイク認証プロトコル (CHAP) シークレット パスワードを設定するには、動的 なテンプレート コンフィギュレーション モードで **ppp chap** コマンドを使用します。 この機能を ディセーブルにするには、このコマンドの **no** 形式を使用します。

#### **ppp chap hostname** *chap\_hostname*

**no ppp chap**

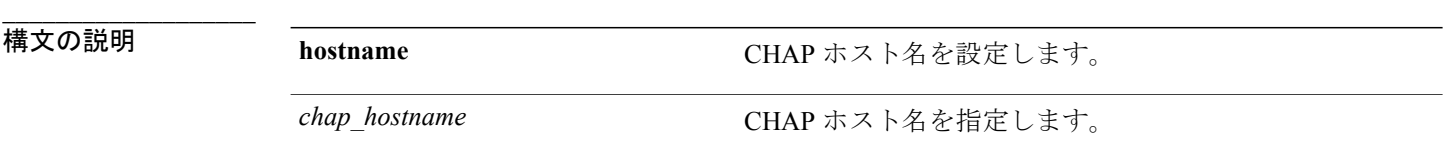

- **\_\_\_\_\_\_\_\_\_\_\_\_\_\_\_\_\_\_\_** デフォルトの動作または値はありません。
- コマンド モード すかかなテンプレート コンフィギュレーション

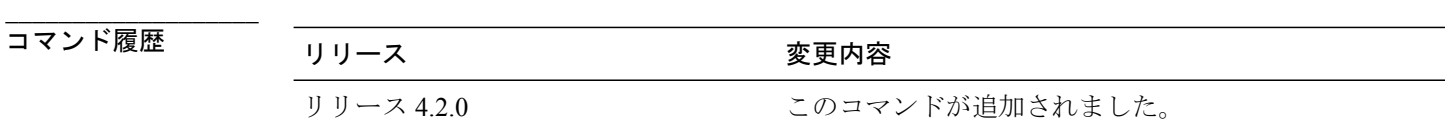

使用上のガイドライン **dynamic-template type ppp** コマンドを使用して、動的な PPP テンプレート コンフィギュレーショ ン モードを開始します。

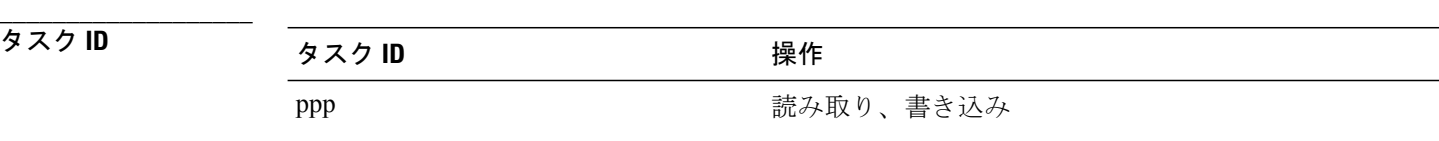

<sup>例</sup> RP/0/RSP0/CPU0:router# **configure** RP/0/RSP0/CPU0:router(config)# **dynamic-template type ppp p1**

RP/0/RSP0/CPU0:router(config-dynamic-template-type)# **ppp chap hostname host1**

 **Cisco ASR 9000** シリーズ アグリゲーション サービス ルータ ブロードバンド ネットワーク ゲート ウェイ コマンド リファレンス リリース **4.2.x**

**\_\_\_\_\_\_\_\_\_\_\_\_\_\_\_\_\_\_\_**

**\_\_\_\_\_\_\_\_\_\_\_\_\_\_\_\_\_\_\_**

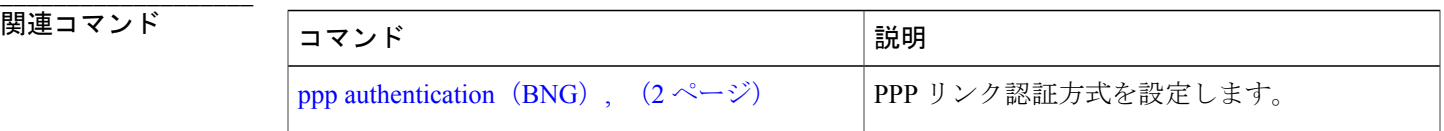

# <span id="page-5-0"></span>**ppp ipcp**

Internet Protocol Control Protocol(IPCP)ネゴシエーション オプションを設定するには、動的なテ ンプレート コンフィギュレーション モードで **ppp ipcp** コマンドを使用します。 この機能をディ セーブルにするには、このコマンドの **no** 形式を使用します。

**ppp ipcp** [ **dns**{*primary\_ip\_address*| *secondary\_ip\_address*} | **mask***peer\_netmask\_address* | **peer-address**{**default**| *peer\_ipaddress***| pool**| *pool\_name*} | **renegotiation ignore** | **wins** |*primary\_ipaddress* |*secondary\_ipaddress* ]

**no ppp ipcp**

**\_\_\_\_\_\_\_\_\_\_\_\_\_\_\_\_\_\_\_**

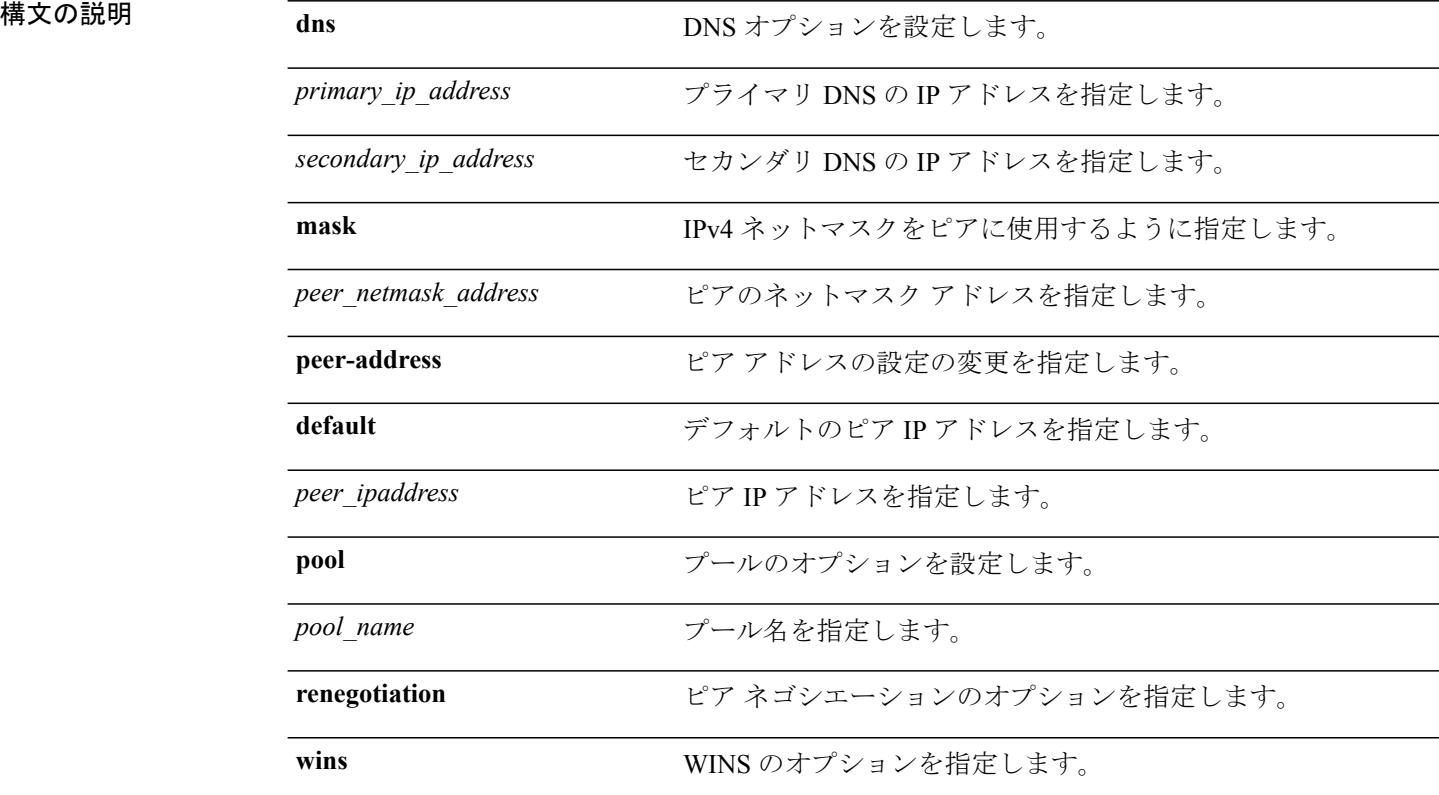

コマンドデフォルトデフォルトの動作または値はありません。

コマンド モード 動的なテンプレート コンフィギュレーション

 **Cisco ASR 9000** シリーズ アグリゲーション サービス ルータ ブロードバンド ネットワーク ゲート ウェイ コマンド リファレンス リリース **4.2.x**

**\_\_\_\_\_\_\_\_\_\_\_\_\_\_\_\_\_\_\_**

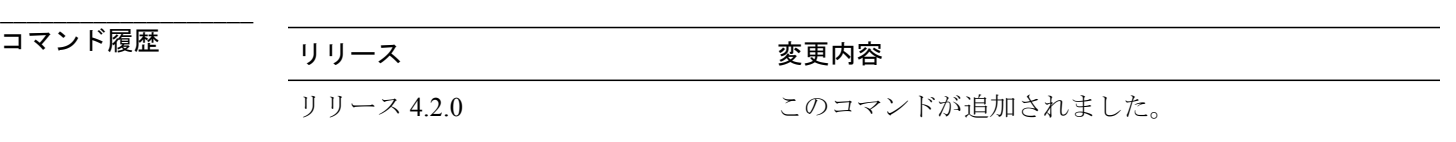

**\_\_\_\_\_\_\_\_\_\_\_\_\_\_\_\_\_\_\_**

**\_\_\_\_\_\_\_\_\_\_\_\_\_\_\_\_\_\_\_**

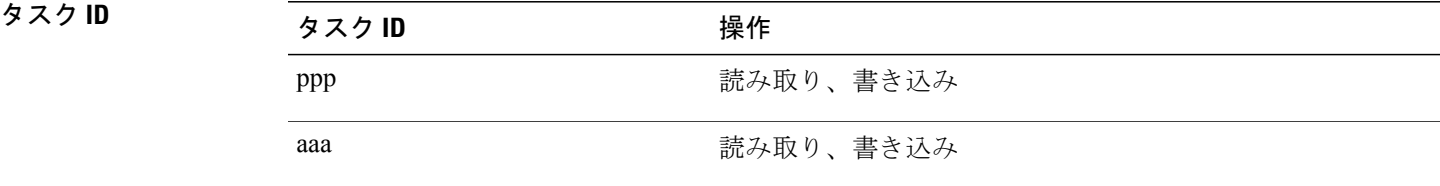

<sup>例</sup> RP/0/RSP0/CPU0:router# **configure** RP/0/RSP0/CPU0:router(config)# **dynamic-template type ppp p1** RP/0/RSP0/CPU0:router(config-dynamic-template-type)# **ppp ipcp**

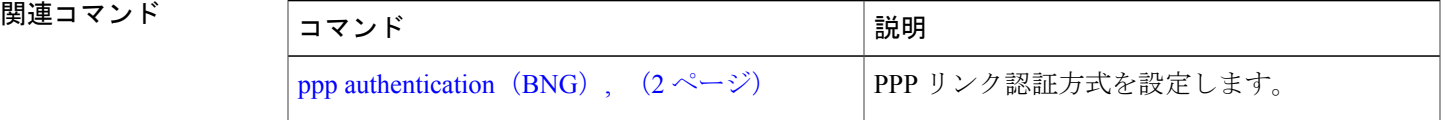

使用上のガイドライン **dynamic-template type ppp** コマンドを使用して、動的な PPP テンプレート コンフィギュレーショ ン モードを開始します。

# <span id="page-7-0"></span>**ppp lcp**

PPP インターフェイスのリンク制御プロトコル (LCP) をイネーブルにするには、動的なテンプ レート コンフィギュレーション モードで **ppp lcp** コマンドを使用します。 この機能をディセーブ ルにするには、このコマンドの **no** 形式を使用します。

**ppp lcp** [ **delay** *delay\_seconds delay\_milliseconds* | **renegotiation ignore** ] **no ppp lcp**

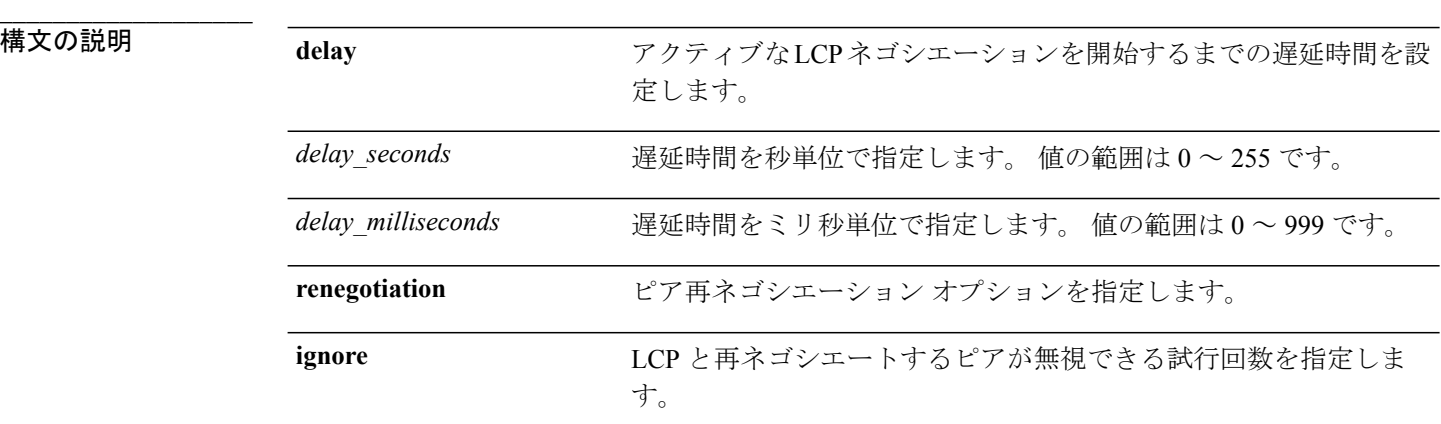

- **\_\_\_\_\_\_\_\_\_\_\_\_\_\_\_\_\_\_\_** デフォルトの動作または値はありません。
- **<br>コマンドモード** 動的なテンプレート コンフィギュレーション

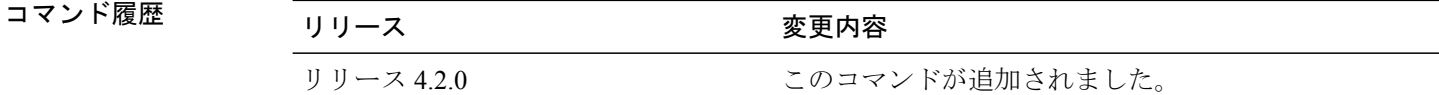

使用上のガイドライン **dynamic-template type ppp** コマンドを使用して、動的な PPP テンプレート コンフィギュレーショ ン モードを開始します。

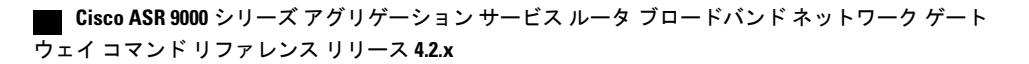

**\_\_\_\_\_\_\_\_\_\_\_\_\_\_\_\_\_\_\_**

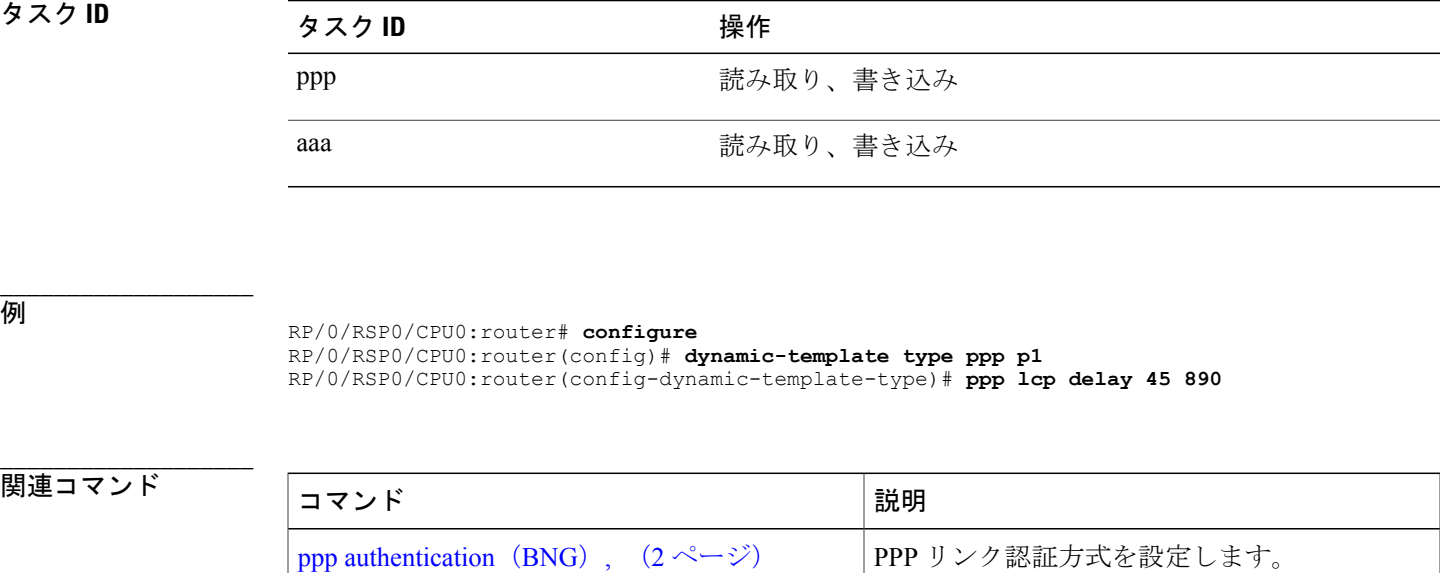

#### **Cisco ASR 9000** シリーズ アグリゲーション サービス ルータ ブロードバンド ネットワーク ゲートウェイ コマンド リファレンス リリース **4.2.x**

### <span id="page-9-0"></span>**ppp max-bad-auth**

認証が失敗した直後に自身をリセットするのではなく、指定した回数認証をリトライできるよう に PPP インターフェイスを設定するには、適切なコンフィギュレーション モードで **ppp max-bad-auth** コマンドを使用します。 即時にデフォルトにリセットするには、このコマンドの **no** 形式を使用します。

#### **ppp max-bad-auth** *retries*

**no ppp max-bad-auth**

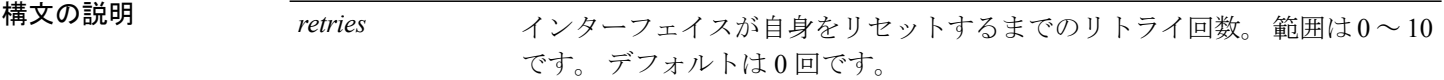

コマンド デフォルト *retries*:0

**\_\_\_\_\_\_\_\_\_\_\_\_\_\_\_\_\_\_\_**

**\_\_\_\_\_\_\_\_\_\_\_\_\_\_\_\_\_\_\_**

**\_\_\_\_\_\_\_\_\_\_\_\_\_\_\_\_\_\_\_** インターフェイス コンフィギュレーション 動的なテンプレート コンフィギュレーション

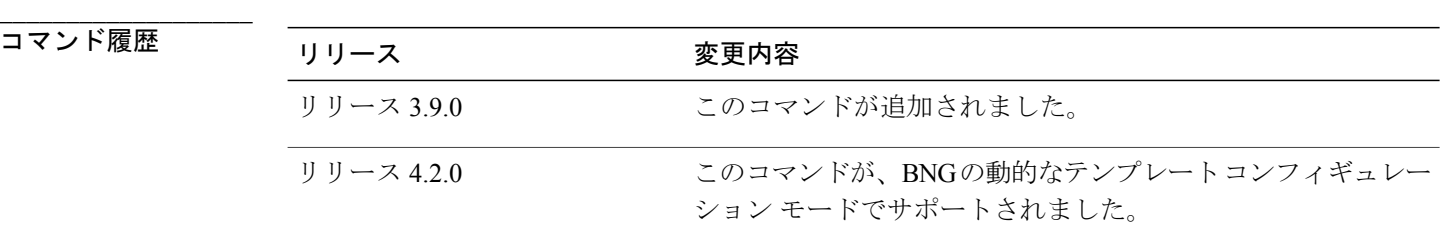

**\_\_\_\_\_\_\_\_\_\_\_\_\_\_\_\_\_\_\_** 使用上のガイドライン このコマンドを使用するには、適切なタスクIDを含むタスクグループに関連付けられているユー ザ グループに属している必要があります。 ユーザ グループの割り当てのためにコマンドを使用 できない場合は、AAA 管理者に連絡してください。

> **ppp max-bad-auth** コマンドは、PPP カプセル化がイネーブルになっている任意のインターフェイ スに適用できます。

> 動的なテンプレートコンフィギュレーションモードを開始するには、**dynamic-template**コマンド を使用します。

**\_\_\_\_\_\_\_\_\_\_\_\_\_\_\_\_\_\_\_**

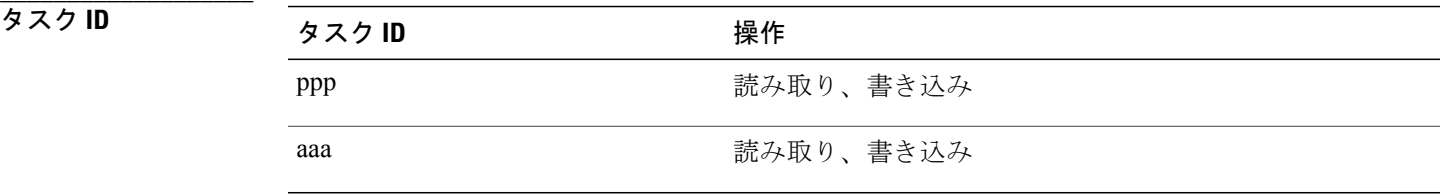

例 次の例では、最初の認証が失敗した後に 2 回リトライできる(認証が失敗した場合に全部で 3 回 リトライできる)ように POS インターフェイス 0/3/0/1 が設定されています。

```
RP/0/RSP0/CPU0:router# configure
RP/0/RSP0/CPU0:router(config)# interface POS 0/3/0/1
RP/0/RSP0/CPU0:router(config-if)# encapsulation ppp
RP/0/RSP0/CPU0:router(config-if)# ppp authentication chap
RP/0/RSP0/CPU0:router(config-if)# ppp max-bad-auth 3
```
次に、動的なテンプレート コンフィギュレーション モードで最初の認証が失敗した後に 2 回の追 加のリトライを許可する例を示します。

RP/0/RSP0/CPU0:router# **configure** RP/0/RSP0/CPU0:router(config)# **dynamic-template type ppp p1** RP/0/RSP0/CPU0:router(config-dynamic-template-type)# **ppp max-configure 5**

# <span id="page-11-0"></span>**ppp max-configure**

要求が停止される前に(応答なしで)試行される設定要求の最大数を指定するには、インターフェ イス コンフィギュレーション モードで **ppp max-configure** コマンドを使用します。 設定要求の最 大数をディセーブルにし、デフォルトに戻すには、このコマンドの **no** 形式を使用します。

**ppp max-configure** *retries*

**no ppp max-configure**

構文の説明 *retries* リトライの最大数。 範囲は <sup>4</sup> <sup>~</sup> <sup>20</sup> です。 デフォルトは <sup>10</sup> です。

コマンド デフォルト *retries*:10

**\_\_\_\_\_\_\_\_\_\_\_\_\_\_\_\_\_\_\_**

**\_\_\_\_\_\_\_\_\_\_\_\_\_\_\_\_\_\_\_**

**\_\_\_\_\_\_\_\_\_\_\_\_\_\_\_\_\_\_\_** インターフェイス コンフィギュレーション 動的なテンプレート コンフィギュレーション

**\_\_\_\_\_\_\_\_\_\_\_\_\_\_\_\_\_\_\_** コマンド履歴 リリース 変更内容 リリース 3.9.0 このコマンドが追加されました。 このコマンドが、BNGの動的なテンプレートコンフィギュレー ション モードでサポートされました。 リリース 4.2.0

**\_\_\_\_\_\_\_\_\_\_\_\_\_\_\_\_\_\_\_** 使用上のガイドライン このコマンドを使用するには、適切なタスクIDを含むタスクグループに関連付けられているユー ザ グループに属している必要があります。 ユーザ グループの割り当てのためにコマンドを使用 できない場合は、AAA 管理者に連絡してください。

> **ppp max-configure** コマンドを使用して、特定のインターフェイスの 2 つのピア間でリンク制御プ ロトコル(LCP)セッションの確立を試行する回数を指定します。 設定要求の最大回数分だけ送 信されないうちに設定要求メッセージが応答を受け取った場合、以降の設定要求は放棄されます。 動的なテンプレートコンフィギュレーションモードを開始するには、**dynamic-template**コマンド を使用します。

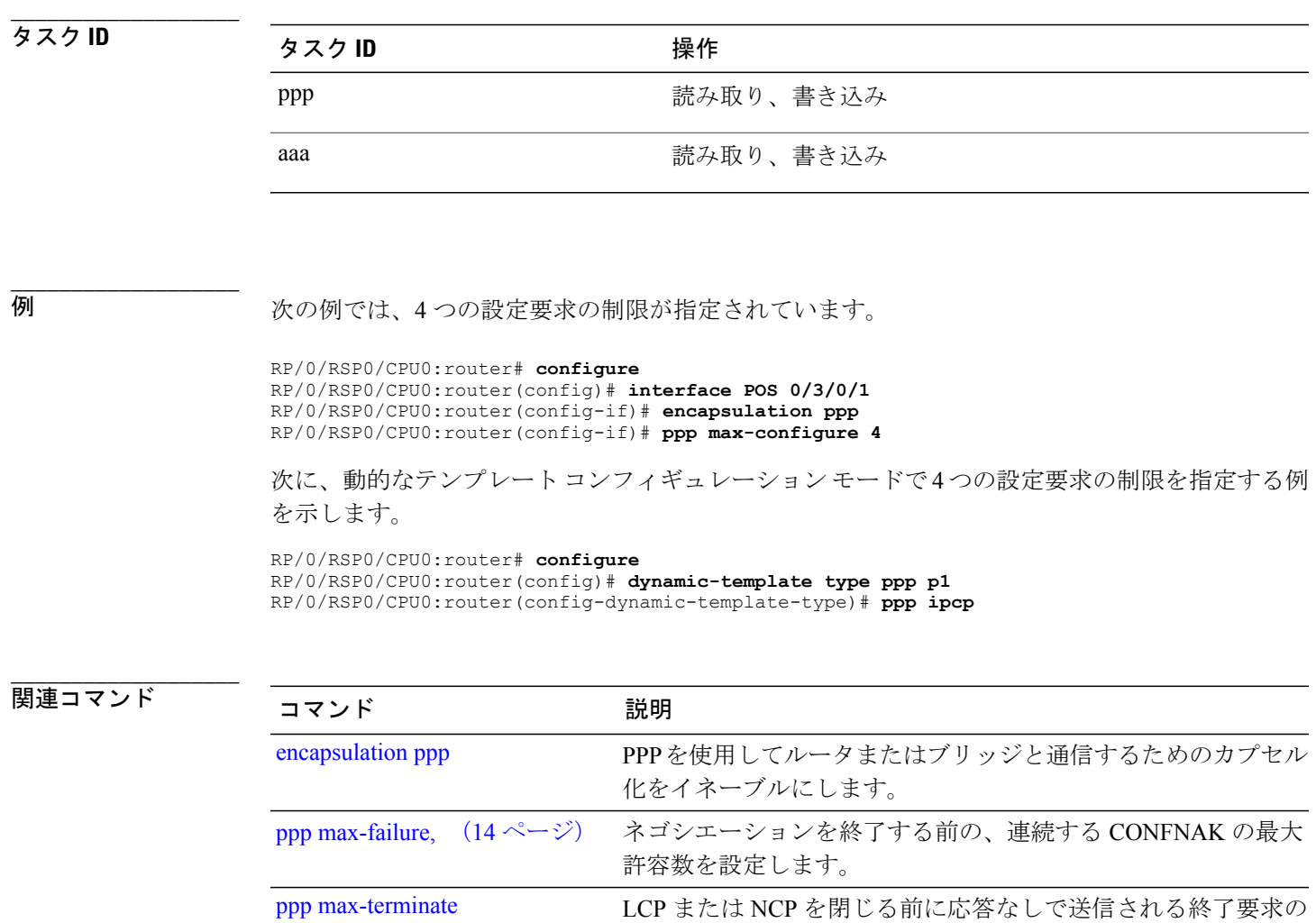

最大数を設定します。

# <span id="page-13-0"></span>**ppp max-failure**

ネゴシエーションを終了する前の、連続する Configure Negative Acknowledgment (CONFNAK)の 最大許容数を設定するには、適切なコンフィギュレーションモードで**pppmax-failure**コマンドを 使用します。 CONFNAK の最大数をディセーブルにし、デフォルトに戻すには、このコマンドの **no** 形式を使用します。

#### **ppp max-failure** *retries*

**no ppp max-failure**

構文の説明 アetries イゴシエーションを終了する前の CONFNAK の最大許容数。範囲は2~10 です。 デフォルトは 5 です。 *retries*

コマンド デフォルト *retries*:5

**\_\_\_\_\_\_\_\_\_\_\_\_\_\_\_\_\_\_\_**

**\_\_\_\_\_\_\_\_\_\_\_\_\_\_\_\_\_\_\_**

**\_\_\_\_\_\_\_\_\_\_\_\_\_\_\_\_\_\_\_** インターフェイス コンフィギュレーション 動的なテンプレート コンフィギュレーション

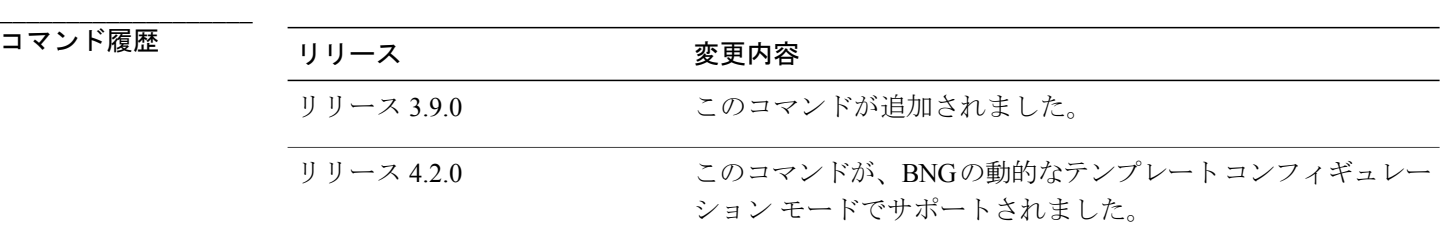

**\_\_\_\_\_\_\_\_\_\_\_\_\_\_\_\_\_\_\_** 使用上のガイドライン このコマンドを使用するには、適切なタスクIDを含むタスクグループに関連付けられているユー ザ グループに属している必要があります。 ユーザ グループの割り当てのためにコマンドを使用 できない場合は、AAA 管理者に連絡してください。 動的なテンプレートコンフィギュレーションモードを開始するには、**dynamic-template**コマンド を使用します。

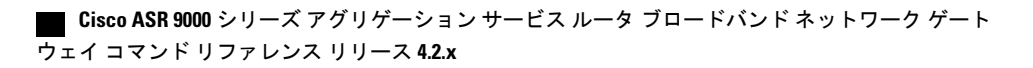

**\_\_\_\_\_\_\_\_\_\_\_\_\_\_\_\_\_\_\_**

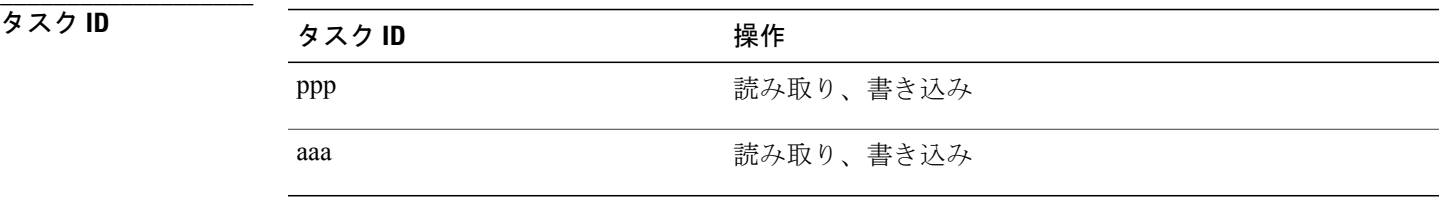

例 次の **ppp max-failure** コマンドでは、ネゴシエーションを終了する前に 3 つ未満の CONFNAK が 許可されることが指定されています。

> RP/0/RSP0/CPU0:router# **configure** RP/0/RSP0/CPU0:router(config)# **interface POS 0/3/0/1** RP/0/RSP0/CPU0:router(config-if)# **encapsulation ppp** RP/0/RSP0/CPU0:router(config-if)# **ppp max-failure 3**

次の例では、動的なテンプレートコンフィギュレーションモードでネゴシエーションを終了する 前に許可される CONFNAK が 3 つ未満になっています。

RP/0/RSP0/CPU0:router# **configure** RP/0/RSP0/CPU0:router(config)# **dynamic-template type ppp p1** RP/0/RSP0/CPU0:router(config-dynamic-template-type)# **ppp max-failure 4i**

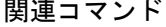

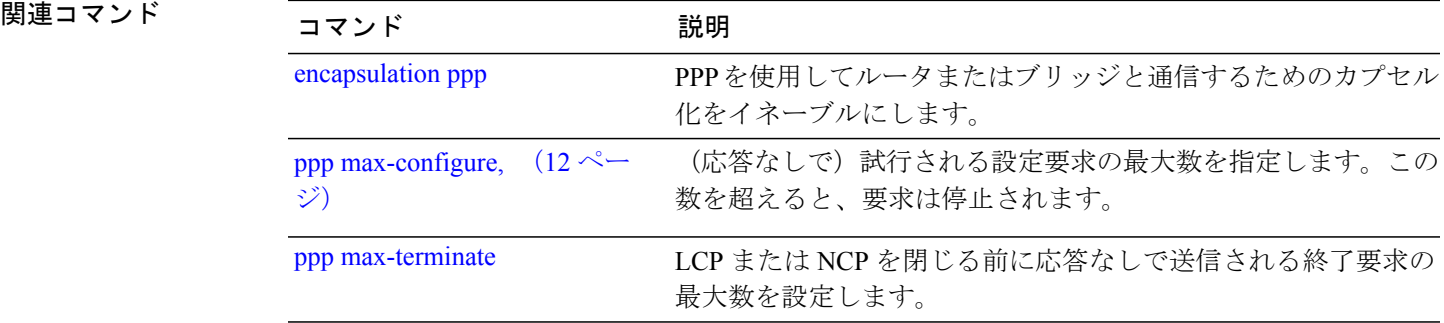

# <span id="page-15-0"></span>**ppp ms-chap**(**BNG**)

ポイントツーポイント プロトコルを使用して CHAP を設定するには、動的なテンプレート コン フィギュレーション モードで **ppp ms-chap** コマンドを使用します。 この機能をディセーブルにす るには、このコマンドの **no** 形式を使用します。

**ppp ms-chap hostname** *chap\_hostname* **no ppp ms-chap**

**\_\_\_\_\_\_\_\_\_\_\_\_\_\_\_\_\_\_\_** 構文の説明 hostname hostname MS-CHAP ホスト名を設定します。 chap\_hostname MS-CHAP ホスト名を指定します。

- **\_\_\_\_\_\_\_\_\_\_\_\_\_\_\_\_\_\_\_** デフォルトの動作または値はありません。
- **\_\_\_\_\_\_\_\_\_\_\_\_\_\_\_\_\_\_\_** 動的なテンプレート コンフィギュレーション
- **\_\_\_\_\_\_\_\_\_\_\_\_\_\_\_\_\_\_\_** コマンド履歴 フリース ファイン ファインド履歴 ファイン ファイン ファイン ファイン ファイン ファイル マンド アンプログラム こうしゃ コンピューター ファイル マンド こうしゃ リリース 4.2.0 インパウ にのコマンドが追加されました。
- 使用上のガイドライン 動的なテンプレートコンフィギュレーションモードを開始するには、**dynamic-template**コマンド を使用します。

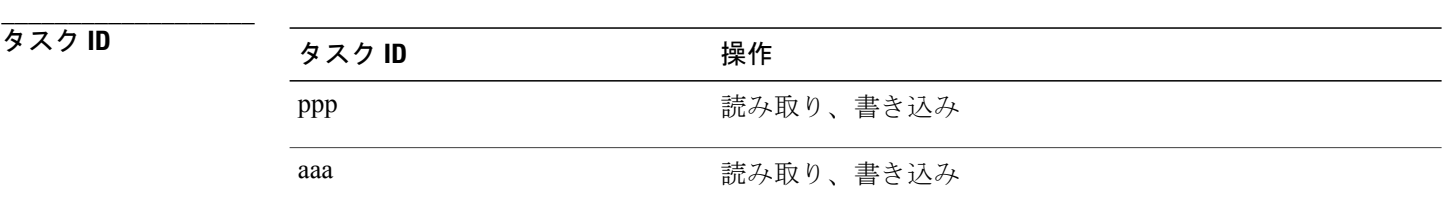

<sup>例</sup> RP/0/RSP0/CPU0:router# **configure**

 **Cisco ASR 9000** シリーズ アグリゲーション サービス ルータ ブロードバンド ネットワーク ゲート ウェイ コマンド リファレンス リリース **4.2.x**

**\_\_\_\_\_\_\_\_\_\_\_\_\_\_\_\_\_\_\_**

RP/0/RSP0/CPU0:router(config)# **dynamic-template type ppp p1** RP/0/RSP0/CPU0:router(config-dynamic-template-type)# **ppp ms-chap hostname host1**

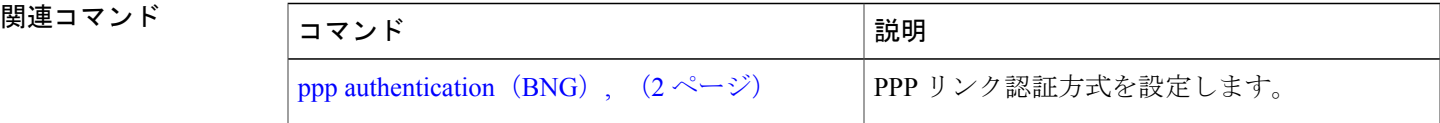

## <span id="page-17-0"></span>**ppp timeout**(**BNG**)

PPP プロトコルのタイムアウトを設定するには、動的なテンプレート コンフィギュレーション モードで **ppp timeout** コマンドを使用します。 この機能をディセーブルにするには、このコマン ドの **no** 形式を使用します。

**ppp timeout** [ **absolute** *absolute\_minutes* | **authentication** *auth\_seconds* | **retry** *retry\_seconds* ] **no ppp timeout**

**\_\_\_\_\_\_\_\_\_\_\_\_\_\_\_\_\_\_\_**

**\_\_\_\_\_\_\_\_\_\_\_\_\_\_\_\_\_\_\_**

**\_\_\_\_\_\_\_\_\_\_\_\_\_\_\_\_\_\_\_**

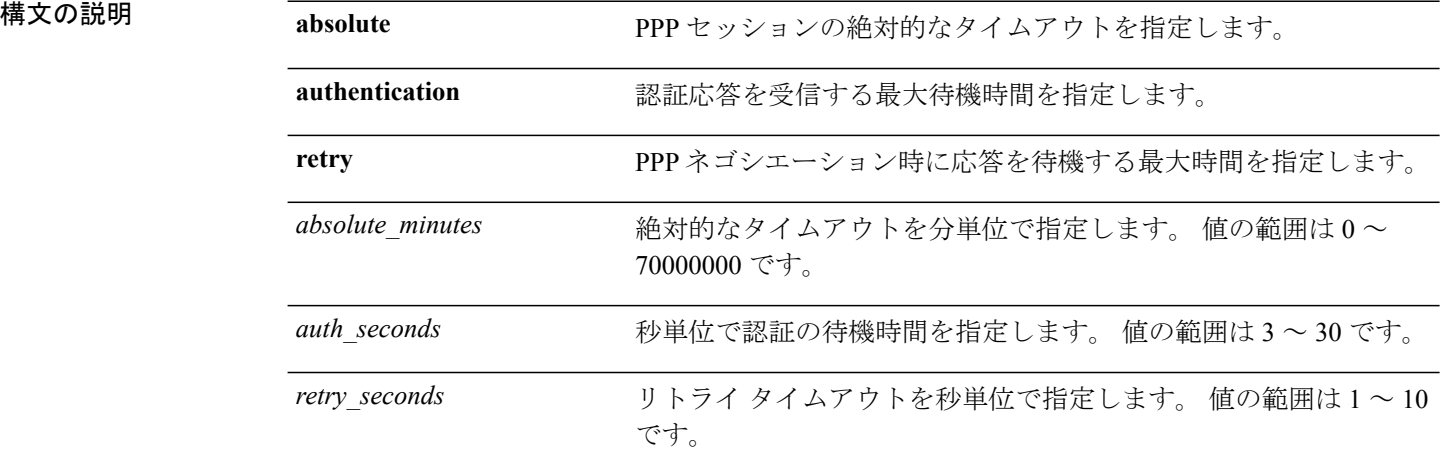

- コマンドデフォルトデフォルトの動作または値はありません。
- **\_\_\_\_\_\_\_\_\_\_\_\_\_\_\_\_\_\_\_** 動的なテンプレート コンフィギュレーション

#### **\_\_\_\_\_\_\_\_\_\_\_\_\_\_\_\_\_\_\_** コマンド履歴 リリース 変更内容 リリース 4.2.0 このコマンドが追加されました。

使用上のガイドライン 動的なテンプレートコンフィギュレーションモードを開始するには、**dynamic-template**コマンド を使用します。

 **Cisco ASR 9000** シリーズ アグリゲーション サービス ルータ ブロードバンド ネットワーク ゲート ウェイ コマンド リファレンス リリース **4.2.x**

**\_\_\_\_\_\_\_\_\_\_\_\_\_\_\_\_\_\_\_**

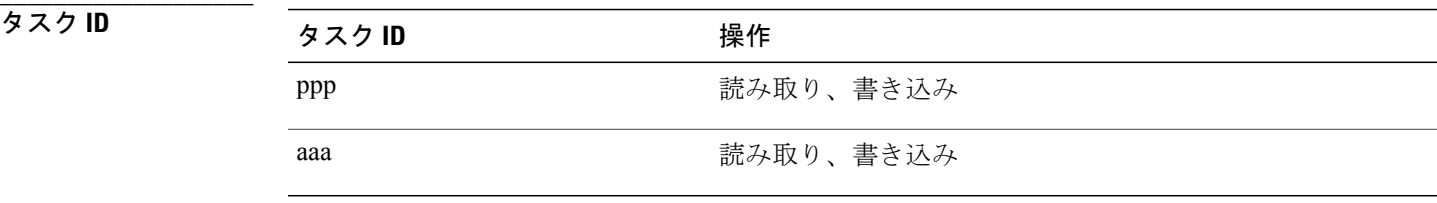

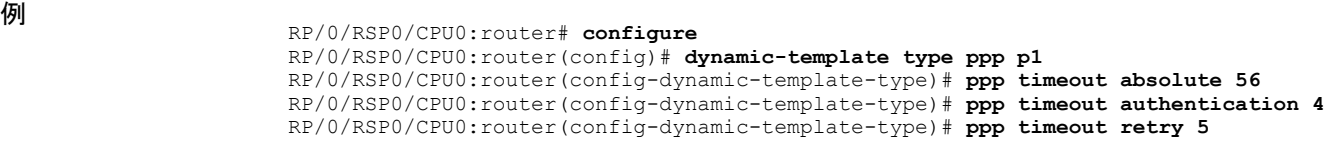

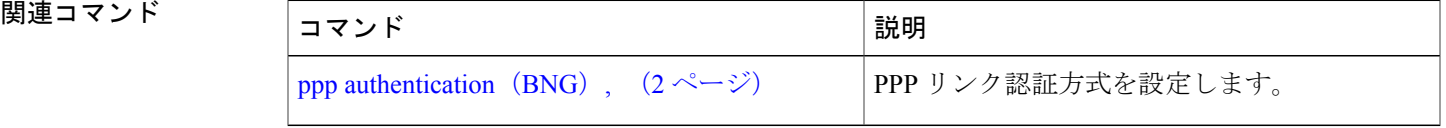

## <span id="page-19-0"></span>**show ppp interfaces**(**BNG**)

PPP インターフェイスのステータス情報を表示するには、EXEC モードで **show ppp interfaces** コ マンドを使用します。

**show ppp interfaces** *interface-type interface-path-id*

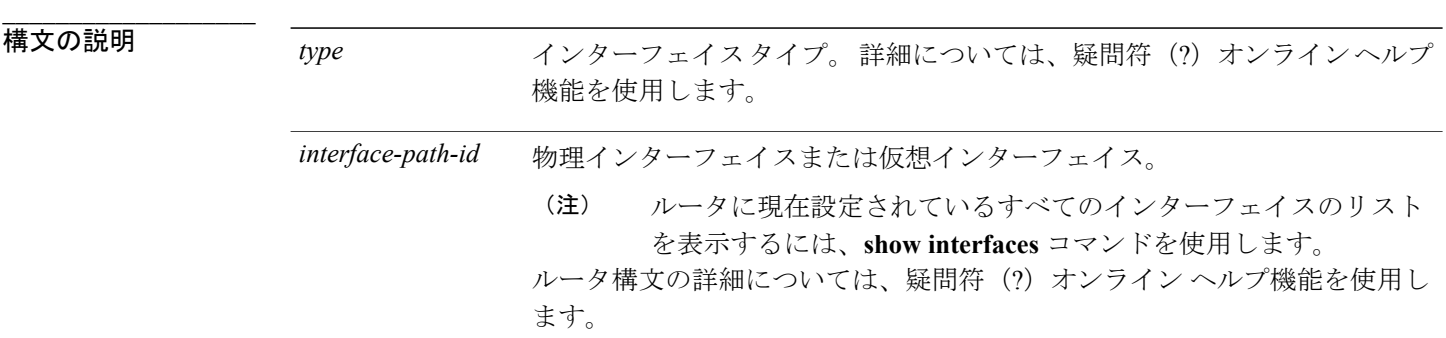

- **\_\_\_\_\_\_\_\_\_\_\_\_\_\_\_\_\_\_\_** デフォルトの動作または値はありません。
- コマンド モード EXEC

**\_\_\_\_\_\_\_\_\_\_\_\_\_\_\_\_\_\_\_**

**\_\_\_\_\_\_\_\_\_\_\_\_\_\_\_\_\_\_\_**

**\_\_\_\_\_\_\_\_\_\_\_\_\_\_\_\_\_\_\_**

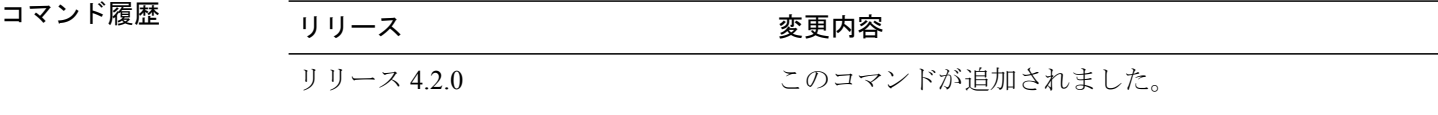

使用上のガイドライン このコマンドを使用するには、適切なタスクIDを含むタスクグループに関連付けられているユー ザ グループに属している必要があります。 ユーザ グループの割り当てが原因でコマンドを使用 できないと考えられる場合、AAA 管理者に連絡してください。

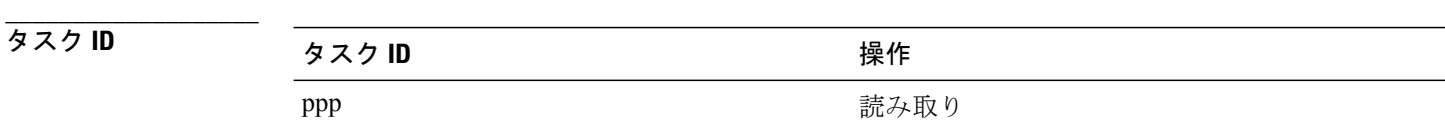

 **Cisco ASR 9000** シリーズ アグリゲーション サービス ルータ ブロードバンド ネットワーク ゲート ウェイ コマンド リファレンス リリース **4.2.x**

例 次に、加入者セッションが VPDN トンネリングされた場合の **show ppp interfaces** の出力例を示し ます。

> RP/0/RSP0/CPU0:router# **show ppp interfaces GigabitEthernet0/1/0/0.5.pppoe1** GigabitEthernet0/1/0/0.5.pppoe1 is up, line protocol is up VPDN Tunneled LCP: Open Local MRU: 4470 bytes Peer MRU: 4470 bytes Authentication Of Us: None Of Peer: PAP (Completed as 'peer-user@test-domain') 次に、PTA セッションの **show ppp interfaces** の出力例を示します。 RP/0/RSP0/CPU0:router# **show ppp interface GigabitEthernet0/1/0/0.5.pppoe1** GigabitEthernet0/1/0/0.5.pppoe1 is up, line protocol is up LCP: Open Keepalives enabled (10 sec) Local MRU: 4470 bytes Peer MRU: 4470 bytes Authentication<br>Of Us: None Of Us: Of Peer: PAP (Completed as 'peer-user') IPCP: Open Local IPv4 address: 55.0.0.1<br>Peer IPv4 address: 55.0.0.2 Peer IPv4 address: Peer IPv4 netmask: 255.255.255.0<br>Peer DNS Primary: 55.0.0.254 Peer DNS Primary: Peer DNS Secondary: 155.0.0.254 Peer WINS Primary: 55.0.1.254 Peer WINS Secondary: 155.0.1.254

次に、デュアルスタック セッション(IPCP および IPv6CP の両方)の **show ppp interfaces** の出力 例を示します。

RP/0/RSP0/CPU0:router# **show ppp interface GigabitEthernet0/1/0/0.5.pppoe1**

GigabitEthernet0/1/0/0.5.pppoe1 is up, line protocol is up LCP: Open Keepalives enabled (10 sec) Local MRU: 4470 bytes Peer MRU: 4470 bytes Authentication Of Us: None Of Peer: PAP (Completed as 'peer-user') IPCP: Open Local IPv4 address: 55.0.0.1 Peer IPv4 address: 55.0.0.2 Peer IPv4 netmask: 255.255.255.0 Peer DNS Primary: 55.0.0.254 Peer DNS Secondary: 155.0.0.254<br>Peer WINS Primary: 55.0.1.254 Peer WINS Primary: Peer WINS Secondary: 155.0.1.254 IPv6CP: Open Local IPv6 address: fe80::3531:35ff:fe55:5747/128 Peer IPv6 address: fe80::3531:35ff:fe55:4213/128

次に、LCP 遅延が実行中の場合の **show ppp interfaces** の出力例を示します。

RP/0/RSP0/CPU0:router# **show ppp interface GigabitEthernet0/1/0/0.5.pppoe1** GigabitEthernet0/1/0/0.5.pppoe1 is up, line protocol is up

**Cisco ASR 9000** シリーズ アグリゲーション サービス ルータ ブロードバンド ネットワーク ゲートウェイ コマンド リファレンス リリース **4.2.x** 

```
LCP: Stopped (delayed)
   Keepalives enabled (10 sec)
   Local MRU: 4470 bytes
   Peer MRU: Unknown
IPCP: Starting
```
次に、IPv6CP がパッシブ モードであり、加入者が Conf-Req を送信していない場合の **show ppp interfaces** の出力例を示します。

RP/0/RSP0/CPU0:router# **show ppp interface GigabitEthernet0/1/0/0.5.pppoe1**

```
GigabitEthernet0/1/0/0.5.pppoe1 is up, line protocol is up
      LCP: Stopped (delayed)
        Keepalives enabled (10 sec)
         Local MRU: 4470 bytes
         Peer MRU: Unknown
      IPCP: Starting
```
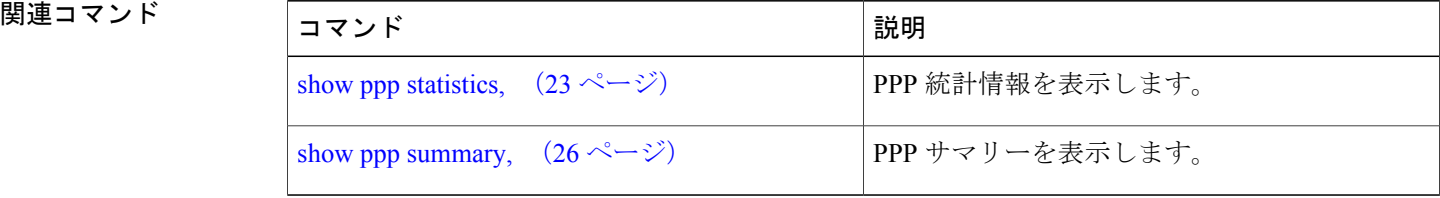

# <span id="page-22-0"></span>**show ppp statistics**

PPP インターフェイスの統計情報を表示するには、EXEC モードで **show ppp statistics** コマンドを 使用します。

**show pppstatistics**{**extended**| {**location**| *location*}**| interface**| {*interface-type*| *interface-path-id*}**|summary**| {**location**| *location*}}

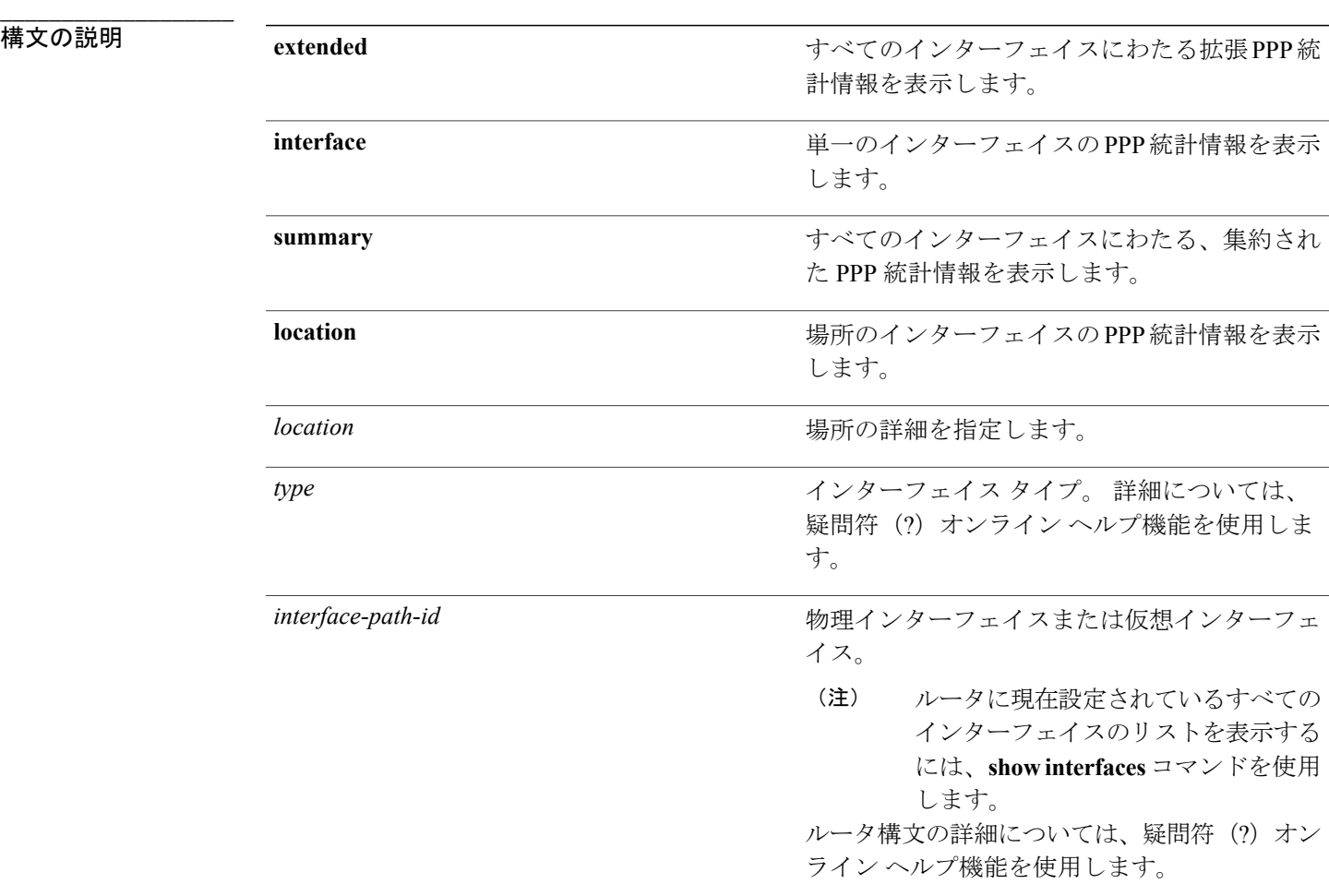

**コマンドデフォルト** デフォルトの動作または値はありません。

**\_\_\_\_\_\_\_\_\_\_\_\_\_\_\_\_\_\_\_** コマンド モード EXEC

コマンド履歴 フリース ファイン ファインド履歴 ファイン ファイン ファイン ファイン ファイン マンチ マンチ マンチ マンチ マンチ コマンド 履歴 プレーター ファイン ファイン マンチ ファイン ファイン ファイン リリース 4.2.0 このコマンドが追加されました。

**\_\_\_\_\_\_\_\_\_\_\_\_\_\_\_\_\_\_\_** 使用上のガイドライン このコマンドを使用するには、適切なタスクIDを含むタスクグループに関連付けられているユー ザ グループに属している必要があります。 ユーザ グループの割り当てが原因でコマンドを使用 できないと考えられる場合、AAA 管理者に連絡してください。

**\_\_\_\_\_\_\_\_\_\_\_\_\_\_\_\_\_\_\_**

**\_\_\_\_\_\_\_\_\_\_\_\_\_\_\_\_\_\_\_**

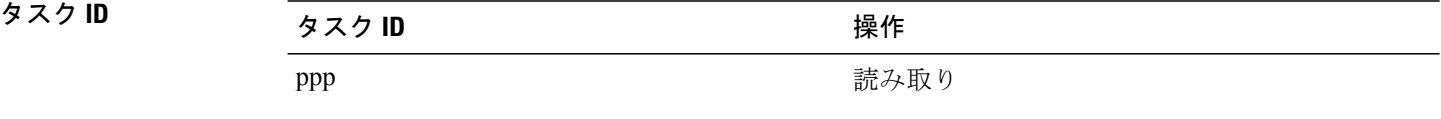

#### <sup>例</sup> RP/0/RSP0/CPU0:router# **show ppp statistics summary location 0/RSP0/CPU0**

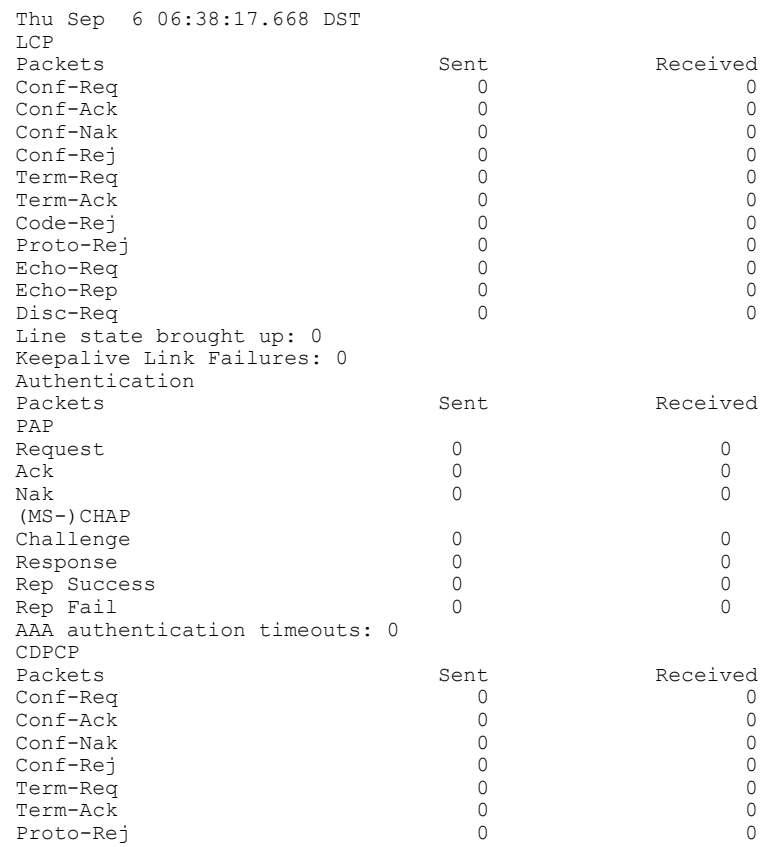

 **Cisco ASR 9000** シリーズ アグリゲーション サービス ルータ ブロードバンド ネットワーク ゲート ウェイ コマンド リファレンス リリース **4.2.x**

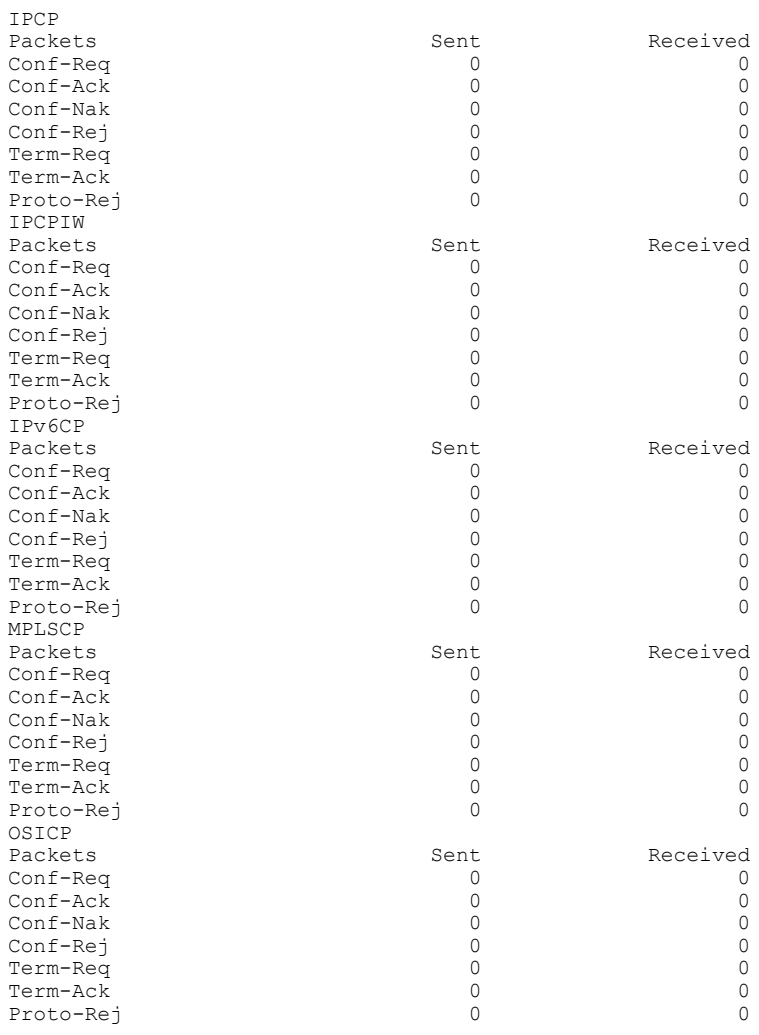

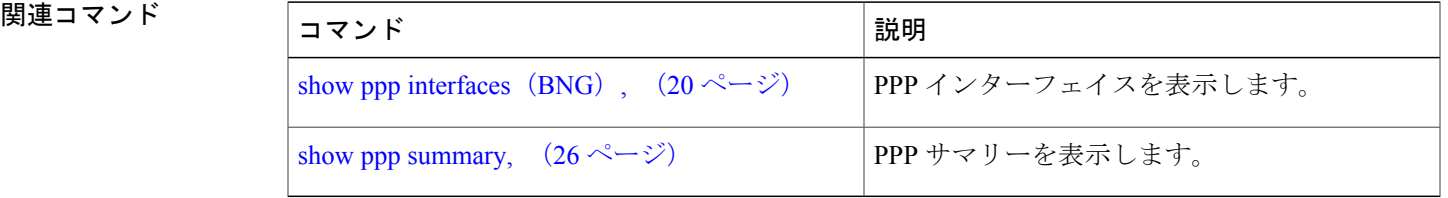

# <span id="page-25-0"></span>**show ppp summary**

PPP インターフェイスのサマリー情報を表示するには、EXEC モードで **show pppsummary** コマン ドを使用します。

**show ppp summary location** *location*

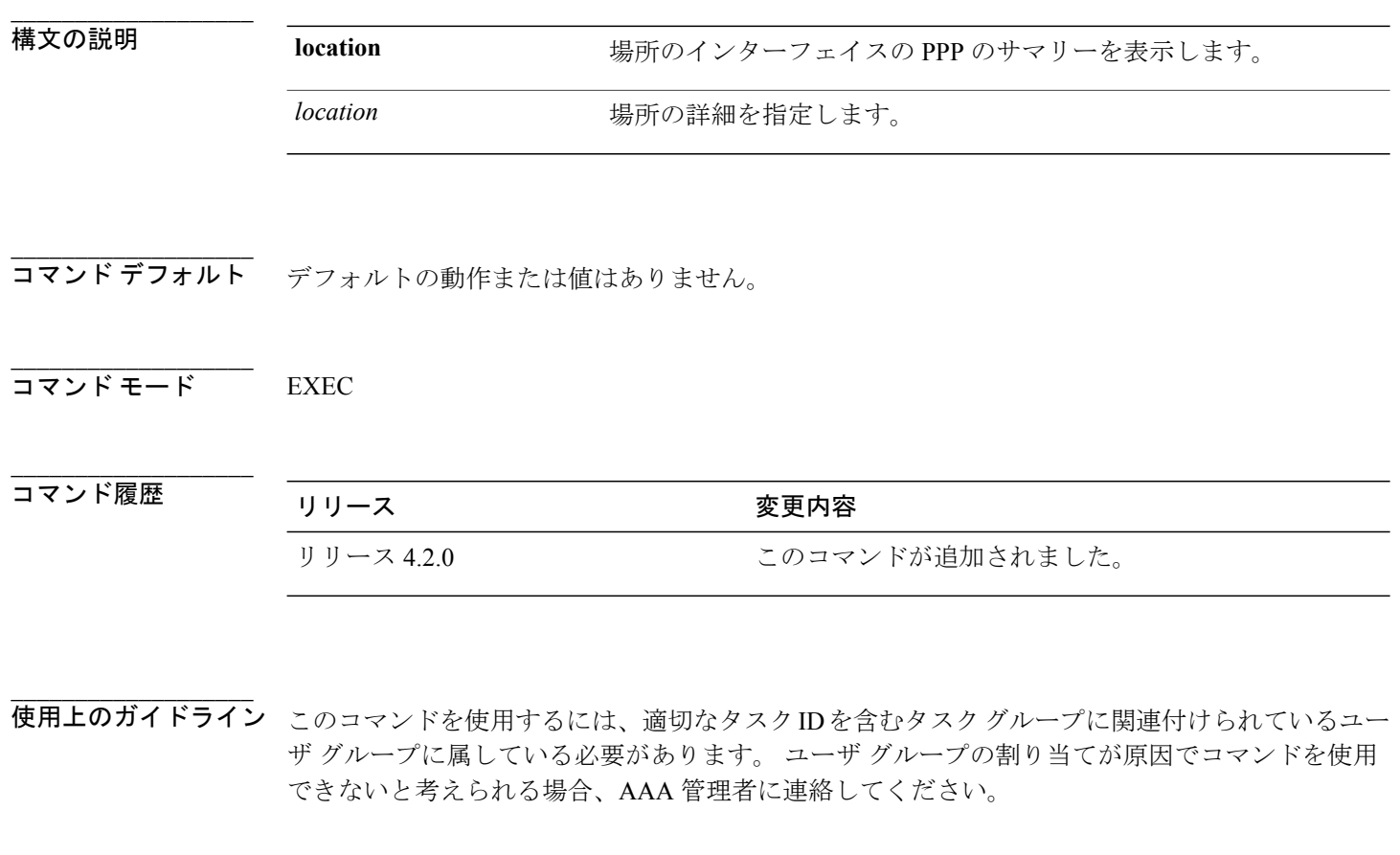

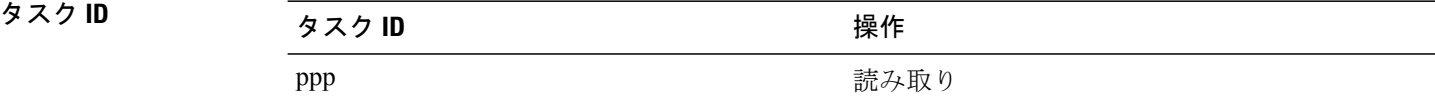

**\_\_\_\_\_\_\_\_\_\_\_\_\_\_\_\_\_\_\_**

**\_\_\_\_\_\_\_\_\_\_\_\_\_\_\_\_\_\_\_**

<sup>例</sup> RP/0/RSP0/CPU0:router# **show ppp summary location 0/5/CPU0**

```
====================================
Interfaces running PPP
====================================
POS 0<br>Serial 200
Serial
```
 **Cisco ASR 9000** シリーズ アグリゲーション サービス ルータ ブロードバンド ネットワーク ゲート ウェイ コマンド リファレンス リリース **4.2.x**

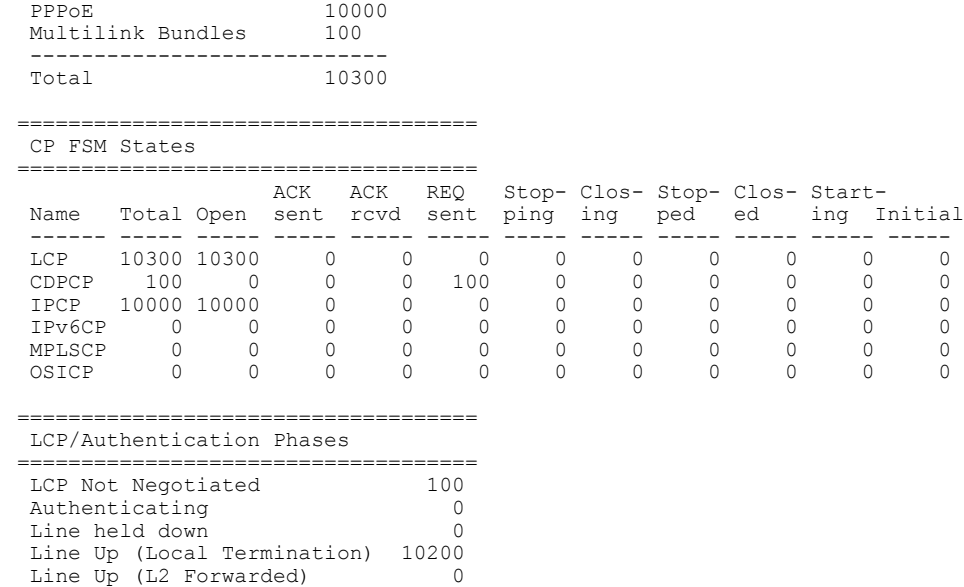

Line UP (VPDN Tunneled) 100

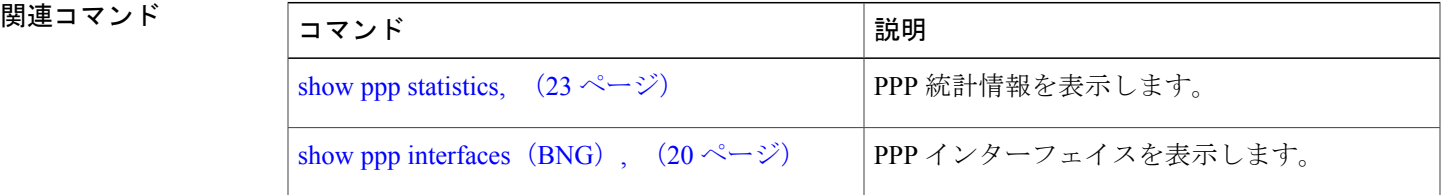

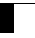